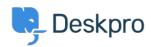

지식 베이스 > Using Deskpro > Sysadmin > How do I manually run the email processing command ?

## How do I manually run the email processing command?

Sangeetha Lakshminarayana - 2023-09-13 - 댓글 (0) - Sysadmin

Sometimes you may want to manually run incoming email processing: for example, to debug connection problems.

Email processing can be done from the command line using the below command:

opc inst -i helpdesk php -- dpv5/bin/cron --verbose -f --job=process\_email\_gateways
The --verbose flag tells Deskpro to output lots of debug output.